# Python Getting Started

### Python Install

Many PCs and Macs will have python already installed.

To check if you have python installed on a Windows PC, search in the start bar for Python or run the following on the Command Line (cmd.exe):

C:\Users\Your Name>python --version

To check if you have python installed on a Linux or Mac, then on linux open the command line or on Mac open the Terminal and type:

python --version

If you find that you do not have Python installed on your computer, then you can download it for free from the following website: <a href="https://www.python.org/">https://www.python.org/</a>

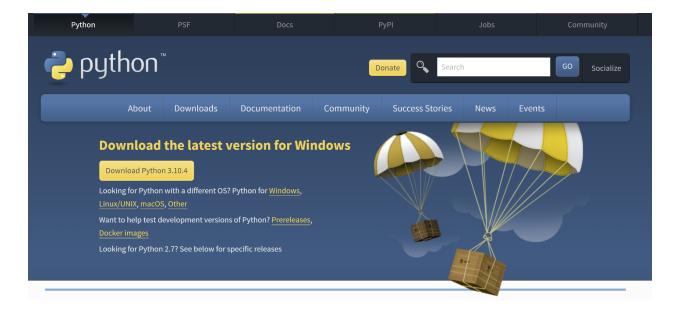

# Python Quickstart

Python is an interpreted programming language, this means that as a developer you write Python (.py) files in a text editor and then put those files into the python interpreter to be executed.

The way to run a python file is like this on the command line:

C:\Users\Your Name>python helloworld.py

Where "helloworld.py" is the name of your python file.

Let's write our first Python file, called helloworld.py, which can be done in any text editor.

#### helloworld.py

```
print("Hello, World!")
```

Simple as that. Save your file. Open your command line, navigate to the directory where you saved your file, and run:

C:\Users\Your Name>python helloworld.py

The output should read:

Hello, World!

Congratulations, you have written and executed your first Python program.

## The Python Command Line

To test a short amount of code in python sometimes it is quickest and easiest not to write the code in a file. This is made possible because Python can be run as a command line itself.

Type the following on the Windows, Mac or Linux command line:

C:\Users\Your Name>python

Or, if the "python" command did not work, you can try "py":

C:\Users\Your Name>py

From there you can write any python, including our hello world example from earlier in the tutorial:

Which will write "Hello, World!" in the command line:

```
C:\Users\Your Name>python

Python 3.6.4 (v3.6.4:d48eceb, Dec 19 2017, 06:04:45) [MSC v.1900 32 bit (Intel)] on win32

Type "help", "copyright", "credits" or "license" for more information.

>>> print("Hello, World!")

Hello, World!
```

Whenever you are done in the python command line, you can simply type the following to quit the python command line interface:

exit()